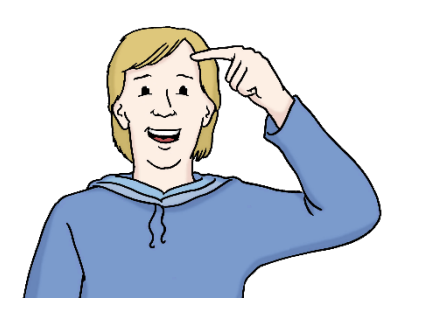

 In this text, we explain: Welcome to the website [deutschland.de](https://deutschland.de)!

- how the website works.
- what you can find on the website.

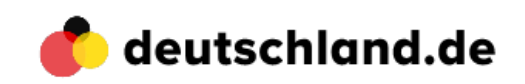

 You can always find it in the top left corner of the website. This is the logo of [deutschland.de.](https://deutschland.de) You can click on it. Then you return to the homepage.

To the right of the logo,

there are these words.

These are the topics and areas of the website.

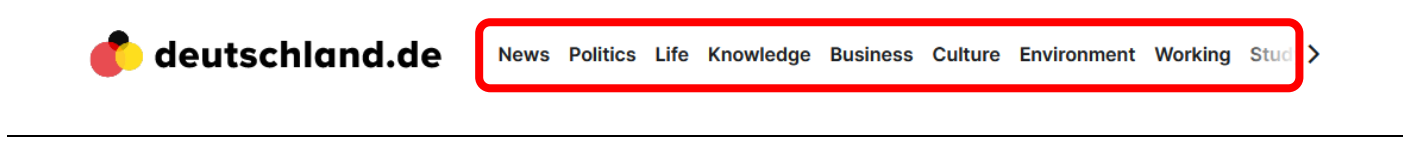

You can move the words

with the arrows on the left and on the right.

This way, you can view all topics.

When you click on a word,

the page with that topic will open.

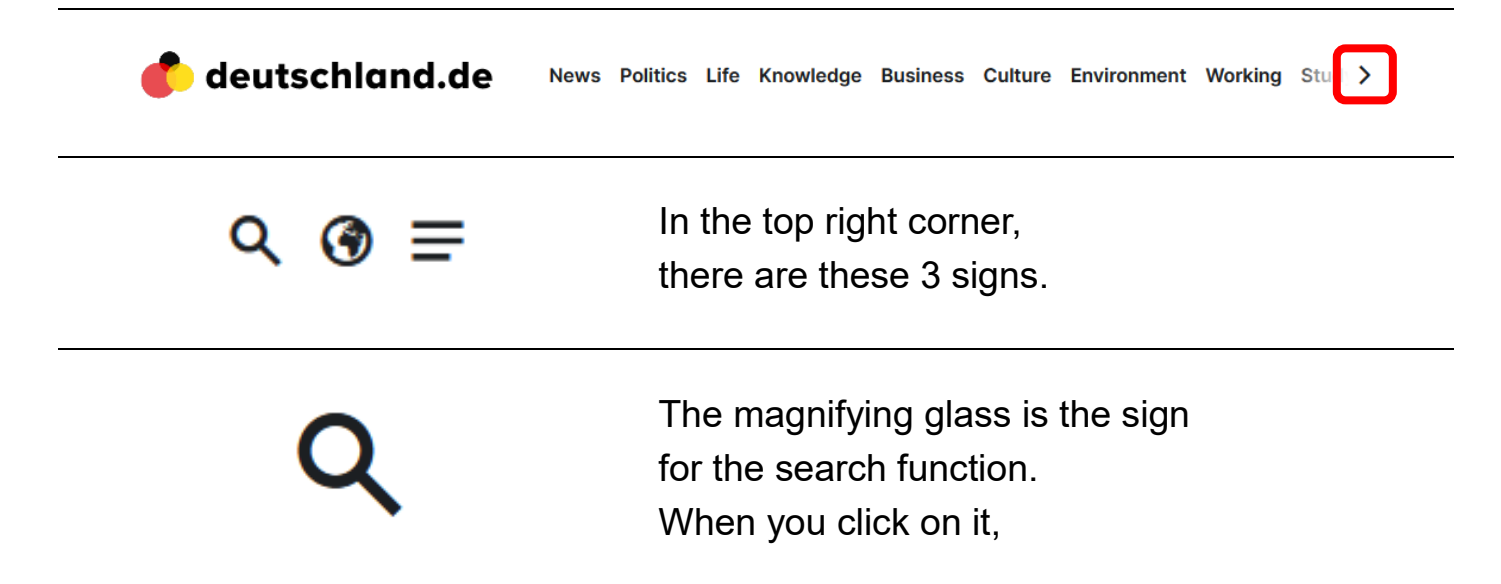

 and search for the word on the whole website. you can type in a word

 The globe is the sign for languages. When you click on it, you can change the language of the website.

 The 3 dashes open a list on the right. The list shows the areas of the website. And you can change:

- the size of the text
- the colour of the background

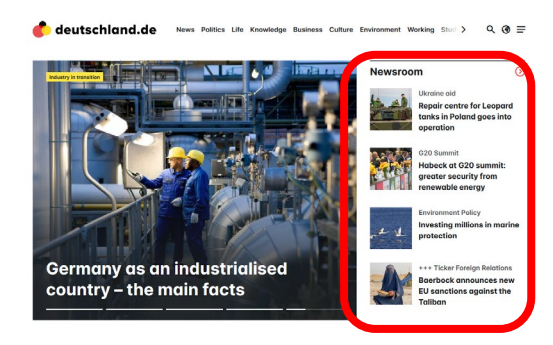

 Under the top bar of the website On the right of the picture is the newsroom. This is the area for current news. there is a big picture. The picture changes by itself.

You can also find this content on the website:

- You can subscribe to a newsletter. • **Subscribe to the newsletter**  Then you get the new information as an email.
- **News of the day**
- **Stories**

 The stories are short videos with information.

• **Videos** on current topics

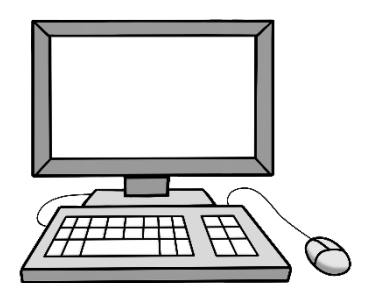

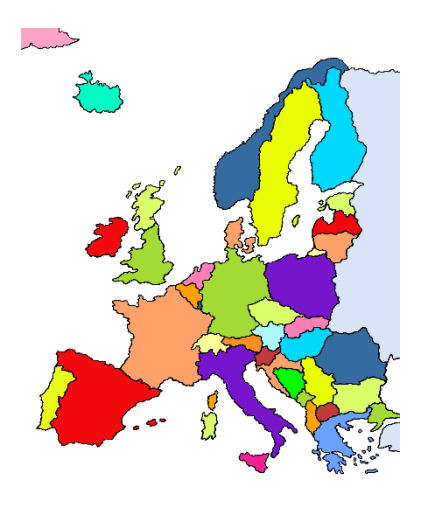

## **Germany and the world**

In this area,

 of Germany with other countries. you can find information on the relations For examples as:

- articles
- **interviews**

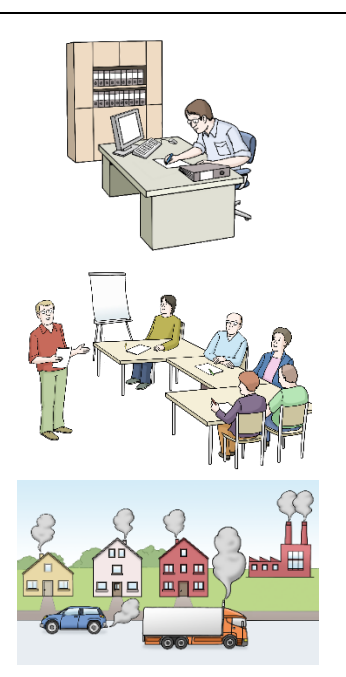

## **Choose your topic**

In this area, you can find all content on your favourite topic. For example about:

- learning German
- working in Germany
- climate protection

## **Services of our partners**

Find everything you're looking for!

Services of our partners

**GOETHE** DW Deutsche

 We work together with other organisations. In this area, you can see their logos. When you click on a logo, the website of our partner will open. You can find a lot of information on their websites.

## **Service finder**

Maybe you are looking for a certain information or a special service.

 You click on a topic. With the service finder, you can find it.

Then the website of our partner opens with all the information.

On the bottom of the website,

you see the logo of [deuschland.de](https://deuschland.de) again.

 On its right, there is important information about the website. For example:

- data protection
- • information on the creator of the website and who is responsible for the content
- service for journalists

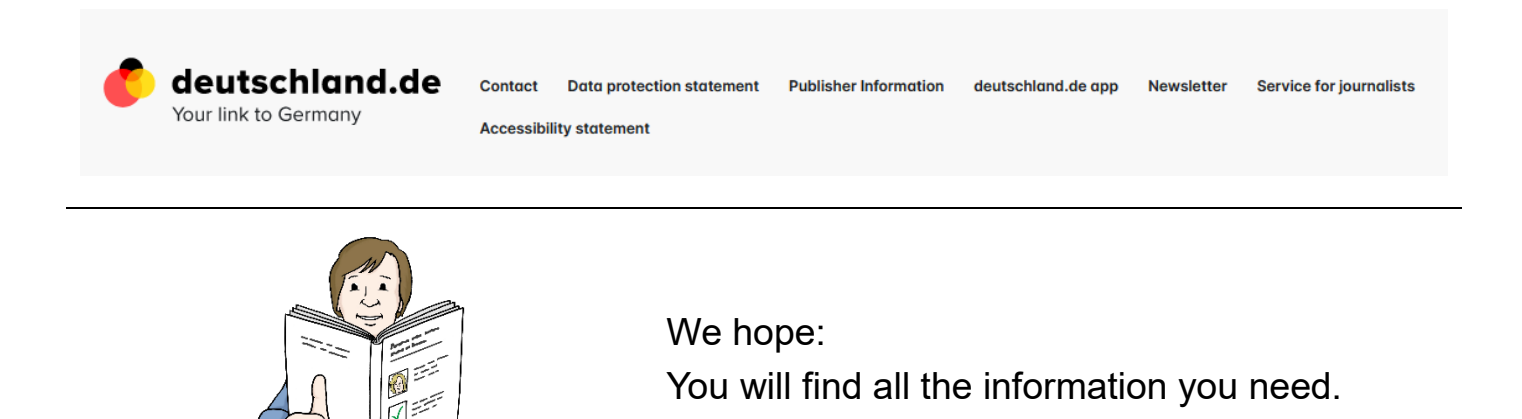

 Text in Leichter Sprache vom Zentrum für Inklusion Weinheim, 2023; Illustrationen: © Lebenshilfe für Menschen mit geistiger Behinderung Bremen e.V.; Illustrator: Stefan Albers, Atelier Fleetinsel, 2013.